#### Overview

"Particulate matter" (PM) is the general term used to describe solid particles and liquid droplets found in the air. The PM series of transmitters are designed to measure Particulates that include smoke, smog, bacteria, fine dust, liquid droplets, and report the total particle concentration of the monitored environment. PM series transmitters utilize a laser particulate matter sensor, that is offered in two different measuring ranges. The PM series transmitters operate on a laser scattering principle, utilizing a fan sampling method.

The PM2.5 is designed to detect Particles less than 2.5  $\mu$ m in diameter. The PM10 is designed to detect Particles less than 10  $\mu$ m in diameter.

The sensor has two jumper selectable working modes for monitoring PM. The Normal Mode monitors the environment continuously and Auto Mode reduces the measuring time to extend service life. The sensor is sent default in Auto Mode.

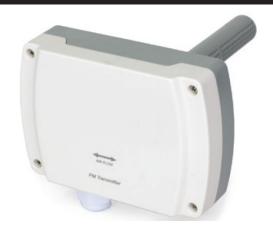

## Part Numbers

N2-PM-D

| •                             | 16-28VAC/16-35VDC (Reverse Polarity Protection)                                                                      |  |  |
|-------------------------------|----------------------------------------------------------------------------------------------------|--|--|
| Output Load Bosistones        |                                                                                                    |  |  |
| Output Load Resistance:       | 4-20 mA: 500 Ohms maximum   0-10 VDC: 2K Ohms minimum                                                                |  |  |
| Detection Particle Size:      | PM2.5: 0.3 ~ 2.5 μm   PM10: 0.3 ~ 10 μm                                                                              |  |  |
| Sensing Range:                | PM2.5: 0 ~ 500 μg/m3   PM10: 0 ~ 600 μg/m3                                                                           |  |  |
| Output:                       | 4-20mA (Default), 0-10VDC                                                                                            |  |  |
| Accuracy:                     | +/- 10 μg/m3 @ 0 ~ 100 μg/m3, +/- 10% reading @ 100 ~ 500/600 μg/m3 @ 25°C/50%RH                                     |  |  |
| Resolution:                   | 1 μg/m3                                                                                                    |  |  |
| Response Time:                | In continuous service mode, sample time <1s, response time <10s                                                      |  |  |
| Warm Up Time:                 | 15 minutes                                                                                                    |  |  |
| Service Life:                 | MTBF more than 3 years in continuous service mode, service life up to 8-10 years in auto (intermittent) service mode |  |  |
| Communication Protocol:       | Modbus RTU; EIA RS-485                                                                                               |  |  |
| Sensor Addresses:             | 1-247                                                                                                    |  |  |
| Support Baud Rates:           | 4800 or 9600                                                                                                    |  |  |
| Parity:                       | None/Even/Odd                                                                                                    |  |  |
| Stop Bits:                    | 1                                                                                                    |  |  |
| Data Bits:                    | 8                                                                                                    |  |  |
| Connections/Wire Size:        | Screw Terminal Blocks / 16 AWG (1.31 mm2) to 22 AWG (0.33 mm2)                                                       |  |  |
| Terminal Block Torque Rating: | 0.45 lbf-in (0.5 Nm) nominal                                                                                         |  |  |
| Operating Temperature Range:  | 32 to 122°F (0 to 50°C)                                                                                              |  |  |

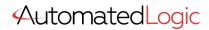

Storage Temperature Range: -30 to 70°F (-34 to 21°C)

Operating Humidity Range: 10 to 95% RH, non-condensing

Enclosure Protection: IP30

Enclosure Material / UL
Flammability: ABS Plastic / UL94V-0

# Product Drawings

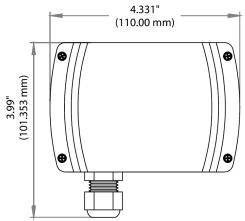

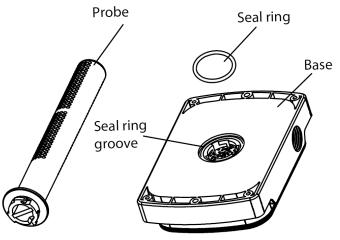

Figure 2: Duct Components

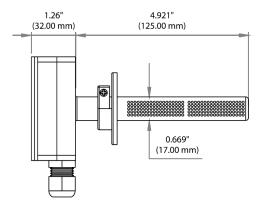

Figure 1: Enclosure Dimensions

## Mounting Instructions

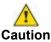

- This product uses a laser particulate matter sensor. It is strictly prohibited to be disassembled. It
  is dangerous if the human body is exposed to the laser directly.
- If the environment exceeds the measurement range for an extended period, it may lead to a decrease of the measurement accuracy.
- The performance of the sensor may be decreased due to excessive dust and oil mist, etc. in extreme environments. (i.e.: high humidity, high temperature)
- Avoid strong light into the housing.
- Avoid vibration.

For optimal temperature readings, follow these tips:

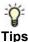

- · Avoid air registers, diffusers, vents, and windows
- Avoid confined areas such as shelves, closed cabinets, closets, and behind curtains.
- Eliminate and seal all wall and conduit penetrations. Air migration from wall cavities may alter readings.
- Do not install near heat sources. e.g.: lamps, radiators, direct sunlight, copiers, chimney walls, walls concealing hot-water pipes

First, assemble the separated probe on the bottom of enclosure as shown in **Figure 3**. Insert the seal ring properly and then insert the probe, screw according to the direction indication to the end.

Duct sensor mounting has two options. Ensure all sampling holes on the probe are inserted into the duct, and the direction shows on the front cover should be the same as air flow in the duct. All seal rings should be applied properly to ensure the entire enclosure and probe are air tight.

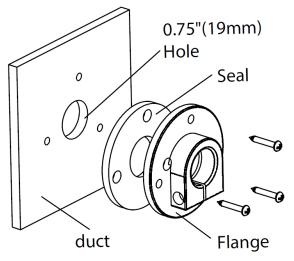

Figure 3: Flange and Seal Installation

#### Option #1

Install the flange and seal first, then insert the probe and enclosure according to **Figure 4** and **Figure 5**. Drill a 0.75"(19mm) hole into the duct, then install the seal ring and the flange onto the duct. Then insert the probe into, screw to lock the whole enclosure on the flange.

#### Option #2:

Install the enclosure directly into the duct as shown in **Figure 7**. Drill a 0.75"(19mm) hole into the duct. Insert the probe with the seal ring, and screw the enclosure on the duct directly.

Refer to the wiring instructions to make necessary connections. After wiring, attach the cover to the base by snapping the top of the cover on first and then the bottom.

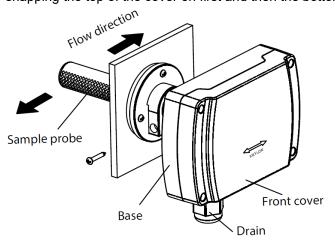

Figure 4: Duct Mount

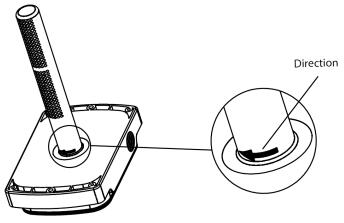

Figure 5: Attaching Sample Probe

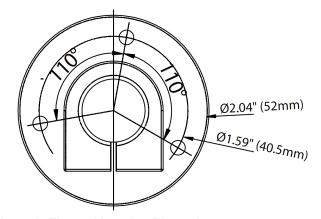

Figure 6: Flange Mounting Dimensions

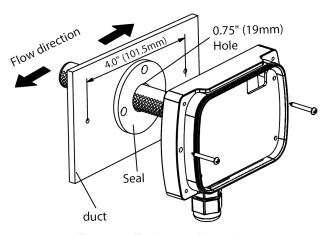

Figure 7: Enclosure Mounting

## Wiring Instructions

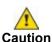

- This product uses a laser particulate matter sensor. It is strictly prohibited to be disassembled. It is dangerous if the human body is exposed to the laser directly.
- If the environment exceeds the measurement range for an extended period, it may lead to a decrease of the measurement accuracy.
- The performance of the sensor may be decreased due to excessive dust and oil mist, etc. in extreme environments. (i.e.: high humidity, high temperature)
- · Avoid strong light into the housing.
- Avoid vibration.

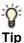

- We recommend 16 to 26 AWG twisted pair wires or shielded cable for all transmitters.
- We recommend using BELDEN 3105 for communication (Modbus) wiring. This wire has 120 ohm input impendence. The terminal blocks allow for (1) or (2) wires to be connected in each position for daisy chaining. Daisy chain the RS-485 wiring and do not use "Star" or "T" wiring. Avoid running communication wires next to AC line voltage wires. These can be sources of noise that can affect signal quality.

**NOTE** Different models have different electrical terminals.

- Terminal 3 is 0-10 VDC output.
- Terminal 4 is 4-20 mA output.

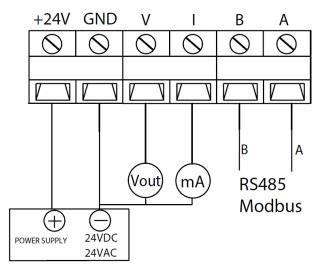

Figure 8: Wiring

#### Mode Selection

There are two working modes, automatic mode (AUTO) and continuous mode (NORMAL). AUTO mode will automatically reduce the measuring time to extend the service life of the sensor when the dust concentration changes very slightly. Use MODE jumper to choose the mode. The factory default mode is AUTO.

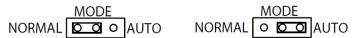

Figure 9: Mode Selection

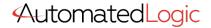

## Device Configuration through MODBUS RTU

#### **MODBUS RTU INTERFACE**

The Modbus Remote Terminal Unit (RTU) data link protocol uses EIA-485 as a two-wire, daisy chain network. A branch is a discrete chain of devices connected to a controller. The max number of devices per segment is (32), as per the Modbus specifications. 4000 ft (1219.2 m) is the maximum recommended length for a segment, which includes all devices from the controller to the last device in the daisy chain.

Each branch must have all devices connected with (A) connected to (A) and (B) connected to (B). If a shielded cable is used, this is not to be connected to the devices. The shield cable should only be connected on one end to earth ground, usually at the controller.

Each device must be configured for the correct baud rate and have a unique address in each branch. The baud rate for the branch is set by the controller.

#### EOL Termination Resistance Selection

RS-485 requires that the last device in a chain have a termination resistor. This is controlled using a jumper in the center and right pins(120  $\Omega$ ) position marked on FIGURE 7. When the jumper is set to 120  $\Omega$ , a 120  $\Omega$  resistance is added in parallel to the data line. When the jumper is set to left and center pins(disabled), the resistance is not added. By default, the jumper is placed in the disabled position.

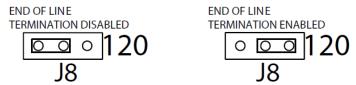

Figure 10: EOL Termination

A typical Modbus RTU mode message frame is shown below. In the Modbus RTU mode, the messages between frames are separated by at least 3.5 characters time's silent interval. If the silent interval between two characters is more than 3.5 characters time, the former character was transferred successfully, and the current character's transmission starts.

#### **Modbus Message**

|          | <del></del> |          |            |           |  |
|----------|-------------|----------|------------|-----------|--|
| Start    | Address     | Function | Data       | CRC Check |  |
| 3.5 char | 8 bits      | 8 bits   | N x 8 bits | 16 bits   |  |

| End      |  |
|----------|--|
| 3.5 char |  |

#### Address Selection

Modbus can locate up to 256 different addresses, including valid addresses from 1-247. Address 0 is for broadcast and address 248~255 are reserved for special addresses.

Slave address can be set with compatible Modbus RTU software or via Menu selection (see above for Menu Adjustments). Default address is 1.

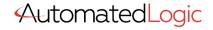

## Baud Rate, Data Bits, Parity, and Stop Bits Selection

Baud rate is set to 9600, but can also be configured to 4800 via the register or via Menu selection(see above for Menu Adjustments).

The device that requests information is called the Modbus Master and the devices giving the information are Modbus Slaves. The Modbus sensors are slave devices and the number of Data Bits needs to be the same as in the Master device configuration. Modbus RTU sensors utilize 8 data bits during communication exchange.

Parity default setting is NONE. Stop bit default setting is 1. Both settings can adjusted via the register or via Menu selection(see above for Menu Adjustments).

#### **Function**

The function code is the second data in the frame. Valid function codes are from 0~127 (01H~7FH). See the relevant Modbus standard. It supports 03H/06H function codes, shown as the following Modbus Poll software. The detail register addresses are in: 6 General registers table.

#### Broadcast Mode to Write Data to Slave

Using broadcast mode, customer can write data to all slaves connected to the network. Address of broadcast mode to write data is 0.

For example: change slave address with broadcast mode, customer can set a new slave address. Note: since this operation will modify all the addresses of the slavers to the same address, it is NOT applicable for network of more than one slave.

#### Special Mode to Read Data from Slave

With the special mode, customer can read the register data under the circumstance of NOT knowing the slave address. Address of special mode read data: 255(0xFF)

**NOTE** this operation is applicable for ONLY ONE slave in the network.

## **MODBUS RTU**

| Register Address | R/W | Туре   | Definition                        | Remarks                                       |
|------------------|-----|--------|-----------------------------------|-----------------------------------------------|
| 40001, 00000     | R   | Signed | Product code                      | PM series Product code: 9070                  |
| 40002, 00001     | R   | Signed | PM2.5 Value                       | PM2.5=Value, ug/m³                            |
| 40003, 00002     | R   | Signed | PM10 Value                        | PM10=Value, ug/m³                             |
|                  |     |        |                                   |                                               |
| 40014, 00013     | R/W | Signed | RS485-Modbus RTU slave<br>address | Default slave address =1,<br>(RTU,9600,n,8,1) |
|                  |     |        |                                   |                                               |

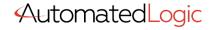

| 40016, 00015 | R/W | Signed | Function register                 | Write 40016=21845 to reset to factory default setting |
|--------------|-----|--------|-----------------------------------|-------------------------------------------------------|
| 40017, 00016 | R/W | Signed | Relay Control Mode                | 0: Off                                                |
|              |     |        |                                   | 1: Relay activated Below the set point.               |
|              |     |        |                                   | 2: Relay activated Higher than set point.             |
|              |     |        |                                   | 3: Relay activated in the set range                   |
|              |     |        |                                   | 4: Relay activated outside the set range              |
| 40018, 00017 | R/W | Signed | Back up                           |                                                       |
| 40019, 00018 | R/W | Signed | Set point (mode 1 or 2) low limit |                                                       |
|              |     |        | (mode 3 or 4) regional            | Relay control parameters set                          |
| 40020, 00019 | R/W | Signed | Dead band (mode 1 or 2) high      | , , , , , , , , , , , , , , , , , , , ,               |
|              |     |        | limit(mode 3 or 4)                |                                                       |
| 40021, 00020 | R/W | Signed | Start delay                       |                                                       |
| 40022, 00021 |     | Signed | Stop delay                        |                                                       |
|              | R/W |        |                                   |                                                       |
| 40029, 00028 | R/W | Signed | Baud rate                         | Baud rate: 9600(default) or 4800                      |
| 40030, 00029 | R/W | Signed | Parity                            | Parity: 0: NONE, 1: ODD, 2: EVEN                      |

#### **NOTES**

- 40001 is PLC mode ADDRESS (BASE 1); 00000 is PROTOCOL ADDRESS (BASE 0).
- Function register 40016: Use the 06 function code to write password (21845) to the register 40016 to return to the factory set.

#### **WARRANTY**

The PM Room Series are covered by a Two (2) Year Limited Warranty.

#### W.E.E.E. DIRECTIVE

At the end of their useful life the packaging and product should be disposed of via a suitable recycling center. Do not dispose of with household waste. Do not burn.

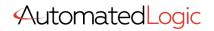

## Appendix – Symbols Key

| Warning           | Potential for death, serious injury, or permanent damage to a system. |  |  |  |  |  |
|-------------------|-----------------------------------------------------------------------|--|--|--|--|--|
| Caution           | Potential for injury, damage to a system, or system failure.          |  |  |  |  |  |
| ∵ <b>ਊ</b><br>Tip | Useful information not related to injury or system damage.            |  |  |  |  |  |